## Detecting Galactic HI line using 3-m SRT

#### 1 **Goal of the experiment**

The goal of the experiment is to detect the galactic HI line emission and to understand the physics behind it. In this experiment, we will observe the emission from neutral hydrogen (HI) present in our Galaxy, Milky Way. This emission occurs at 21 cm (1420 MHz) and arises due to the transition between the hyperfine splitted ground state of the hydrogen atom. The experiment involves positioning the telescope at a given point along the Galactic plane and taking the spectrum towards the pointed direction. The line may occur at a frequency different from the rest frequency due to relative motions between the source and the telescope. The spectrum thus obtained can be then analyzed to measure the line strength, width and position, which encode information about the kinematics and dynamics of our Galaxy.

#### **2 Brain Teaser**

1. What is the distance of the sun from the center of our galaxy? How the plane of the galaxy, plane of the solar system and plane of the revolution of the earth and the axis of rotation of the earth are linked with one another? Estimate maximum speed of the earth due to all these motions? How much Doppler shift will this motion be responsible for (if an observer decides to receive an signal from a stationary source outside our galaxy)?

2. Our galaxy - Milky way - forms a bright band in the sky visible on a dark night. Find out how the galaxy lies in the sky at the time of the experiment and draw it approximately in the space provided below by showing directions. Indicate whether the Galactic center, which is believed to harbour a supermassive black hole, is visible at the time of the experiment.

Ans.

3. Three strong radio sources are CRAB, CASA and CYGA. Which constellations harbours these? Indicate below the names of the constellations and whether these sources are visible at the time of experiment. If yes, find the area of sky where these will be located.

Ans.:

4. Indicate the approximate time of rise and set in IST today when the sources with following RA and Dec can be observed using our 4-m telescope at NCRA East Campus

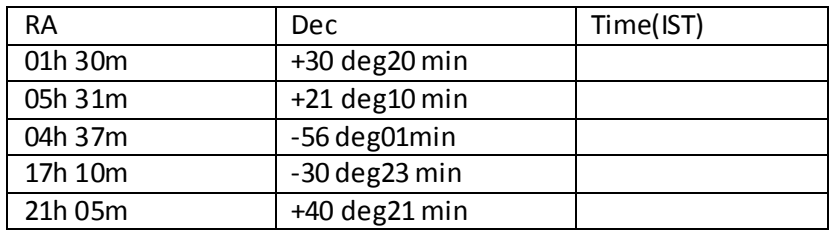

## **3. Experimental Procedure**

The experiment involves observations of a few selected points along the Galactic plane with 0 degree Galactic latitude. The list of some standard strong radio sources is given below. The Table 1 gives coordinates of 4 of the IAU calibrators (i.e. their brightness temperature (Tb) is accurately known - Williams, 1973) and can be used for the HI detection experiment as well as for determining the system temperature (Tsys). The sources given in Table-2 are the points on the galactic plane and can be used for mapping the Galactic HI emission.

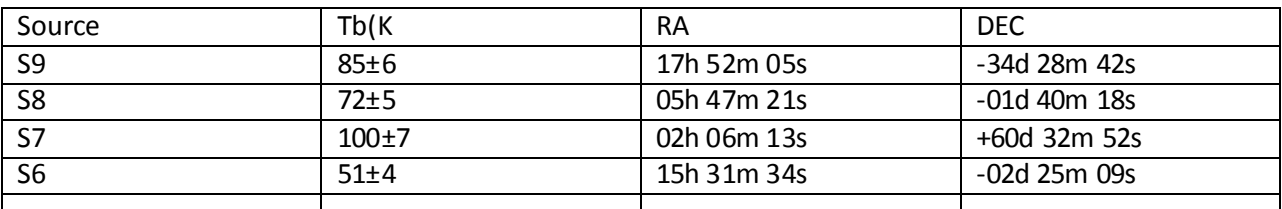

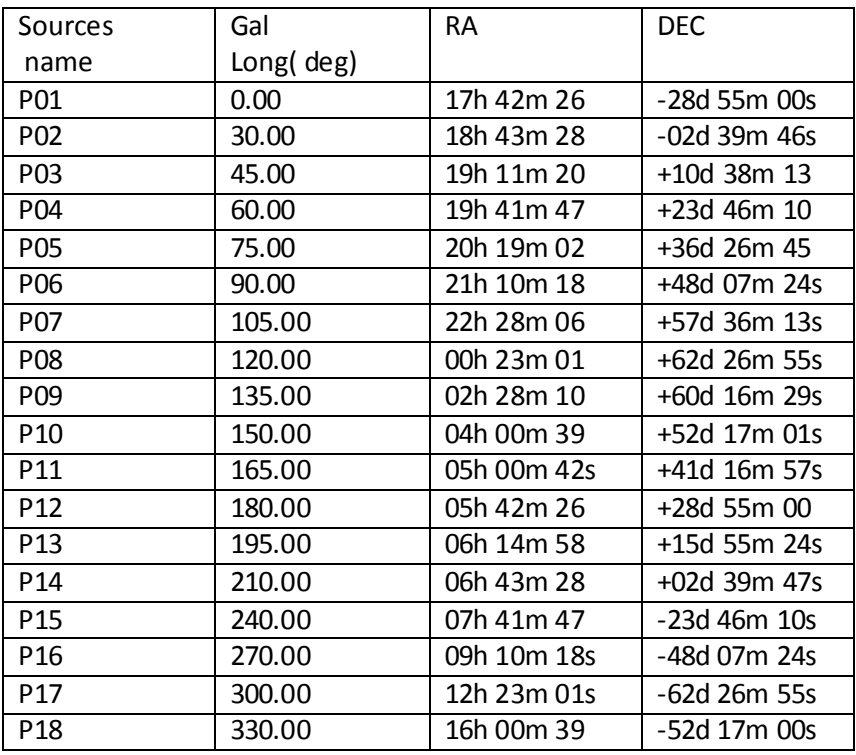

Table 1: Coordinates of HI bright IAU calibrators sources, in J2000 Epoch.

Table 2: Source coordinates along the Galactic plane in 1950 Epoch.

The source position is given in the Equatorial Coordinates (RA,DEC) in 1950 epoch. These coordinated are fed to the software and the objects are visible on the map visible on the software screen. The telescope can be pointed to these sources by simply dicking on the name of the source. The procedure for the experiment is given below

- 1. Please read the document titled "Initialization and operation of 3-m telescope" and familiarize yourself with the instructions given there. **In particular, read the "PRECAUTIONS" carefully and please follow these diligently.**
- 2. Switch on the drives and take the telescope to home position, which is  $Az=0$  Al=10.
- 3. Switch on the receiver and the personal computer
- 4. The settings of the receiver for this experiment are as follows click and browse the setting **for H1 line in spectral mode**

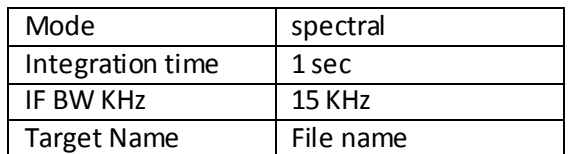

Where filename should be HIbatchn (n=1/2/3/4/5 depending on the batch)

Options – click on "online "

Do the following setting for spectral mode

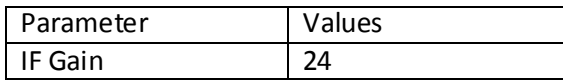

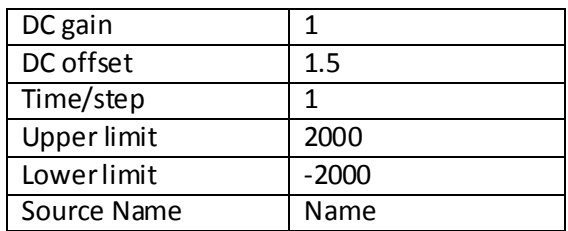

- 5. Set the antenna offsets as calculated from the Experiment 1. Press offset button followed by typing azoffset eloffset.
- 6. Click on the source on the sky map. The antenna will start slewing to the source
- 7. After antenna is pointing to the source, start scan by clicking on the scan icon in the receiving computer.
- 8. Check the spectrum. One should see the strong H1 line on the screen.
- 9. If the line is not visible, check if you have followed the procedure correctly, entered the offsets
- 10. If the line is visible, then recording data by putting autosave on. Check that the data is being recorded to the right filenames. Save 2,3 scans for each source.
- 11. Repeat the procedure for each of the source in Table 1 and 2. Record thedata in a separate file And fill the file names in the observation log.

#### **4 Observation Log**

- 1. Source & Data file name :
- 2. Source & Data file name :
- 3. Source & Data file name :
- 4. Source & Data file name :
- 5. Source & Data file name :
- 6. Source & Data file name :
- 7. Source & Data file name :
- 8. Source & Data file name :
- 9. Source & Data file name :
- 10. Source & Data file name :
- 11. Source & Data file name :
- 12. Source & Data file name :
- 13. Source & Data file name :
- 14. Source & Data file name :
- 15. Source & Data file name :
- 16. Source & Data file name

# **5. Analysis Procedure**

1. Copy the data file from the PC where you recorded data to the pc where MATLAB is installed **(Equivalently you can analyse the data in "octave" or 'gnuplot").**

2. Save the data file as a text file with a name such as "p1h" or "p2h" etc.

3. Click on MATLAB. go to new variable as shown bellow fig

4. Remove the first line and copy /export the data to the MATLAB editor in the first row

5. Give some name to the folder in the work space e.g. p1 etc.

6. write the following command in command window for plotting the data

>>(your folder name)' e.g p1' -----this command will convert your data from column to row

Create a x array as

>> for i=1:400

 $X(i) = 0.211*(1-201)*4$  end

Create a y array as

For i=1:400

Y(i)= your folder name(i) end

>>plot(x,y)----------this will plot the data.

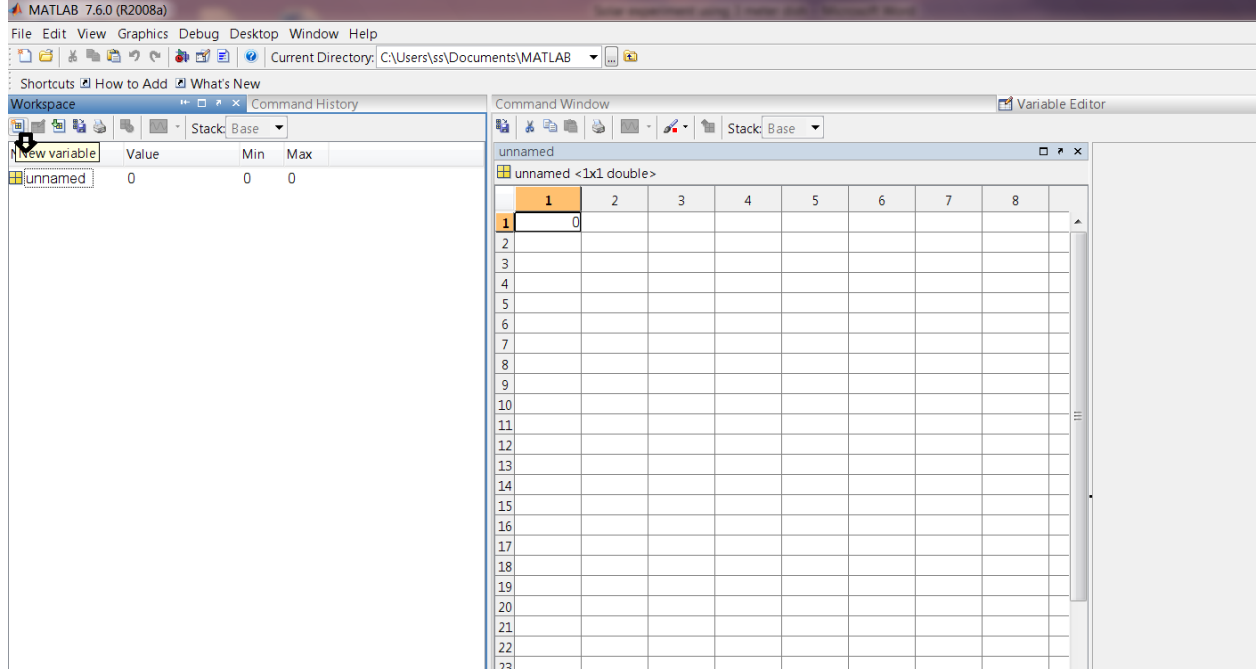

3.2 Log

1. Source :

(a) Baseline fit parameters :

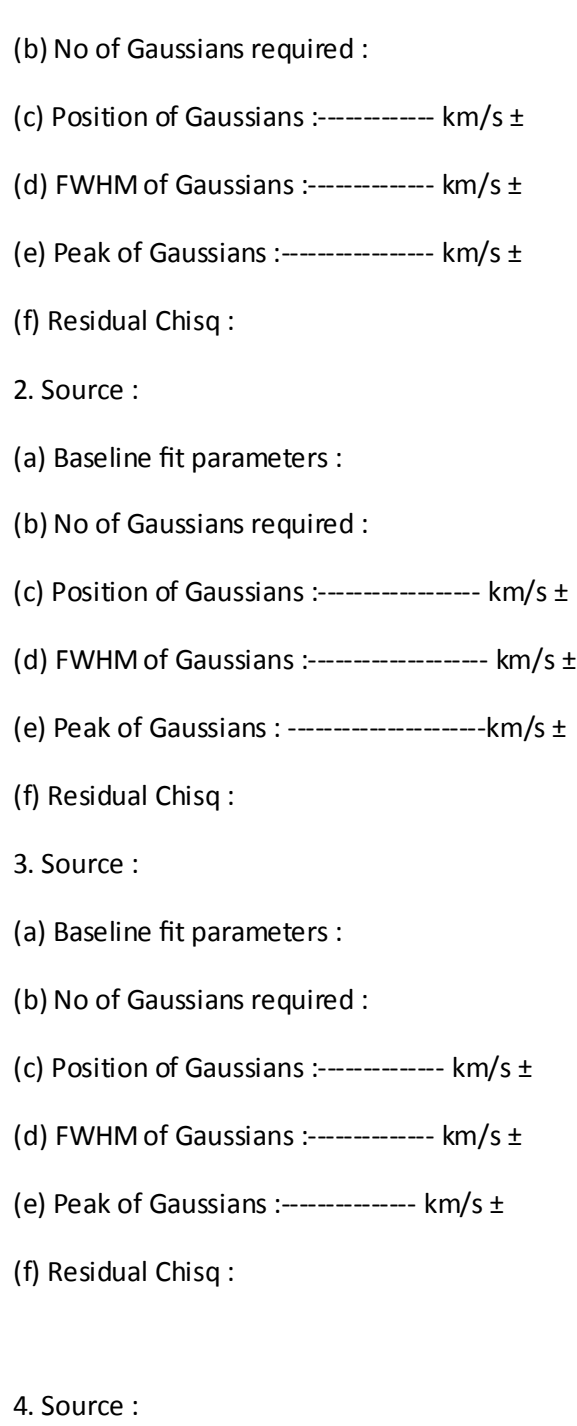

- (a) Baseline fit parameters :
- (b) No of Gaussians required :
- (c) Position of Gaussians :-------------------  $km/s \pm$
- (d) FWHM of Gaussians :----------------------- km/s  $\pm$

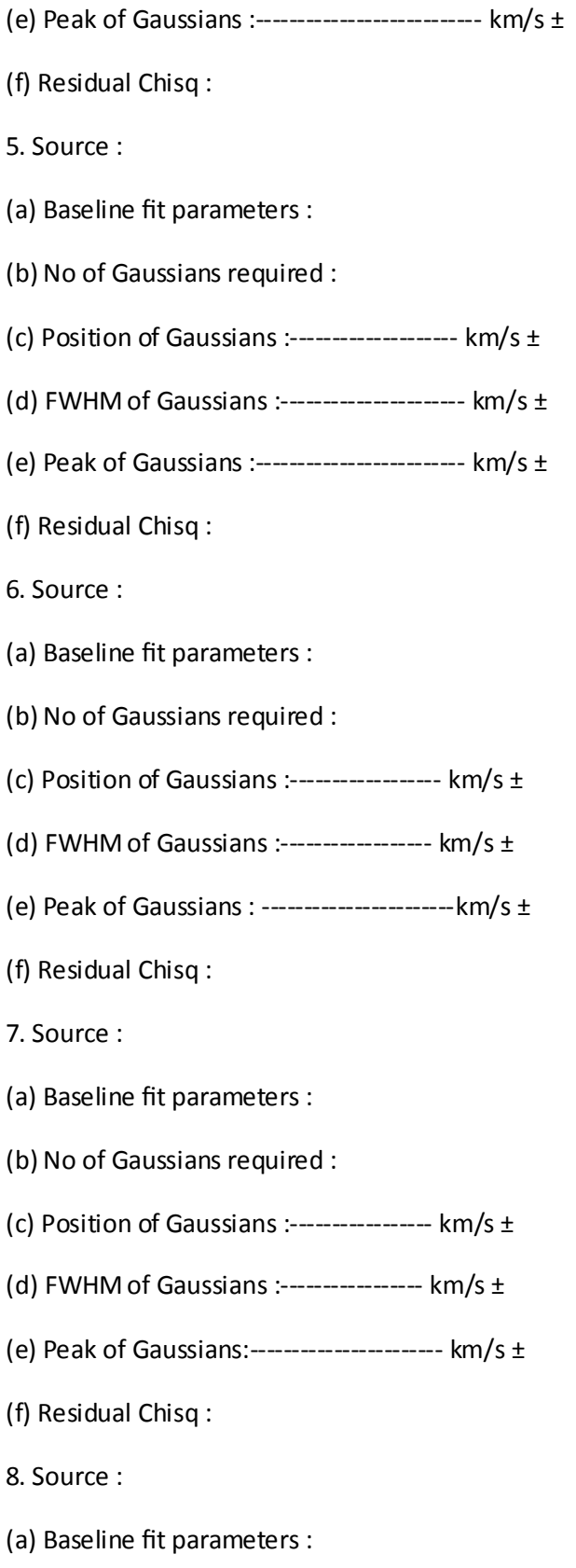

(b) No of Gaussians required :

(c) Position of Gaussians : ---------------------km/s ±

(d) FWHM of Gaussians :------------------------ km/s  $\pm$ 

- (e) Peak of Gaussians :-----------------------------  $km/s \pm$
- (f) Residual Chisq :
- 9. Source :
- (a) Baseline fit parameters :
- (b) No of Gaussians required :
- (c) Position of Gaussians :------------------------  $km/s \pm$
- d) FWHM of Gaussians : -----------------------------km/s ±
- (e) Peak of Gaussians : ----------------------------km/s ±
- (f) Residual Chisq :
- 10. Source :
- (a) Baseline fit parameters :
- (b) No of Gaussians required :
- (c) Position of Gaussians :  $--------km/s \pm$
- (d) FWHM of Gaussians :--------------------  $km/s \pm$
- (e) Peak of Gaussians : ---------------------------km/s ±

(f) Residual Chisq :

#### 4 Results and Discussion

Calculate the doppler velocity from the spectrum of the sources observed. Discuss the nature of the spectrum and its features. Comment on the velocity calculated and the location of these sources on the galactic plane. Discuss the factors responsible for the doppler shift of your spectrum. Give the sources of error and explain the results.